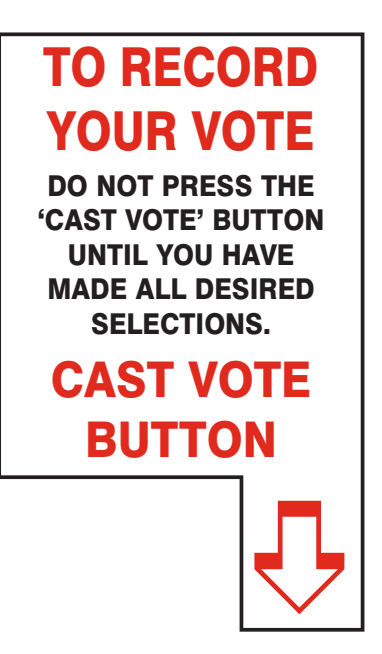

NONPROFIT U.S. POSTAGE **P A I D** MORRIS COUNTY **CLERK** 

Official School Election Sample Ballot In cases where the sample ballot is to be sent an addessed who does not receive his mail by delivery to his home or through rural free deliv-

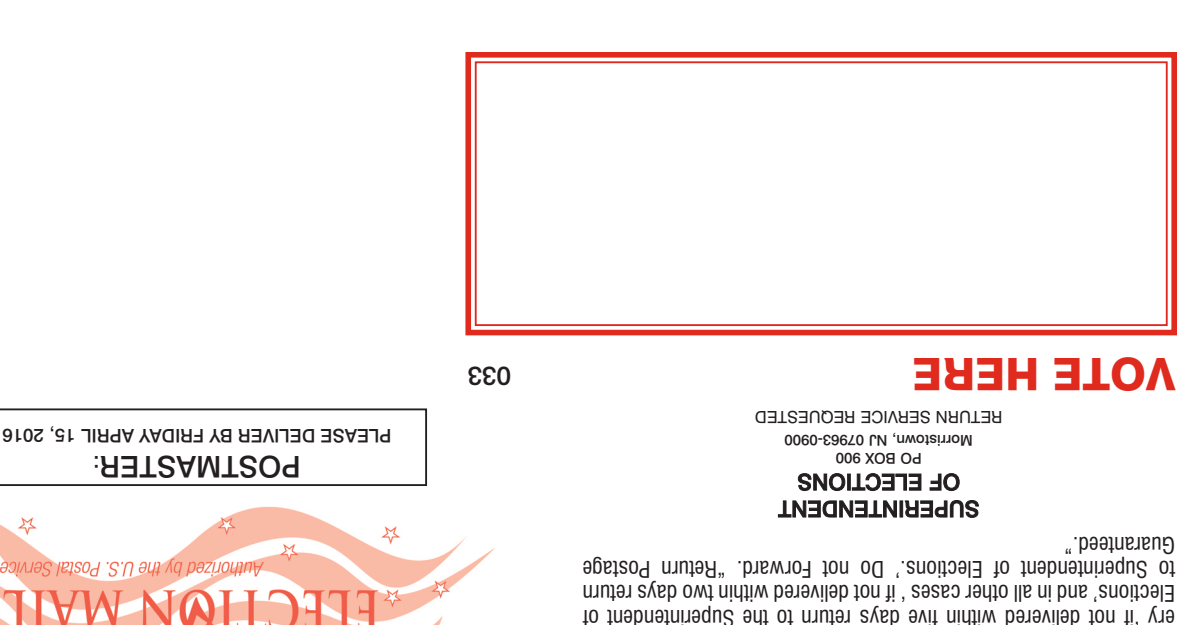

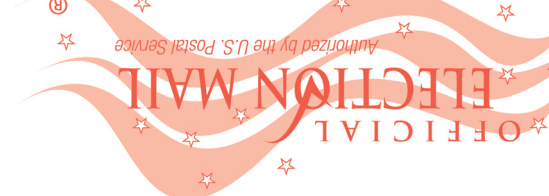

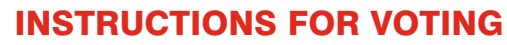

- 1 Press the button  $\Box$  to the right of the candidate of your choice; a green "X" will appear next to your selection.
- $2\,$  To change a selection, press the button  $\Box$  again. The green "X" will disappear and you may make a new selection.
- 3 If you wish to cast a WRITE-IN vote (you may not write-in any name that is printed on the ballot for the same office), go to the WRITE-IN column and press the button  $\Box$  next to WRITE-IN across from the office you wish to write-in. A blinking green "X" will appear. Using the alphabetical keyboard below, enter the name of the person of your choice, one letter at a time. To make a space between first and middle name or initial and last name use the arrow pointing to the right on the keyboard. To make a correction, use the arrow pointing to the left. The name you ENTER will appear in the display to the left of the keyboard. When you have entered the whole name, proof it, then press the enter button on the keyboard. Your choice is recorded and removed from the display. Do not press the cast vote button until all other choices are complete. (Each write-in is a separate entry.)

WARNING! An improperly cast write-in vote will be void. Be sure that your write-in vote is cast in the WRITE-IN column on the same line as the office for which you are casting the write-in vote.  $4\,$  To vote on the PUBLIC QUESTIONS press the button  $\Box$  to the right of the word "YES" or "NO"; a

ATTENTION: Familiarize yourself with this ballot, it will assist<br>you in voting and save time. IMPORTANT! All voters who can,<br>**POLLS OPEN 2:00 P.M. TO 9:00 P.M. should vote early to avoid congestion and inconvenience to themselves and others near the close of the polls.**

- green "X" will appear next to your selection.
- 5 After ALL selections have been made, press the RED CAST VOTE BUTTON located in the lower right corner. This electronically records all of your votes.
- 6 Part the curtains and exit the voting booth.

Your school district has proposed programs and services in addition to the Core Curriculum Content Standards adopted by the State Board of Education. Information on this budget and the programs and services it provides is available from your local school district.

# OFFICIAL SCHOOL ELECTION SAMPLE BALLOT

ELECTION DAY — APRIL 19, 2016

## COUNTY OF MORRIS Borough of Riverdale School District

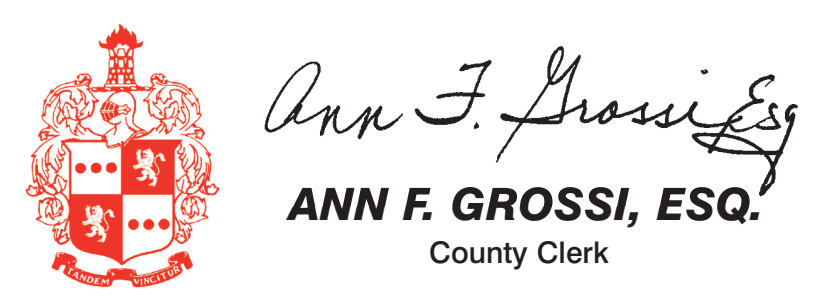

**THIS BALLOT CANNOT BE VOTED, IT IS A SAMPLE COPY OF THE OFFICIAL SCHOOL ELECTION BALLOT USED ON ELECTION DAY.**

ADDITIONAL VOTER INFORMATION WILL BE AVAILABLE IN ALL POLLING LOCATIONS

### ROUGH SCHOOL DISTRICT **JESTION NO. 1**

for the General Fund \$7,761,669.00 for the ensuing School

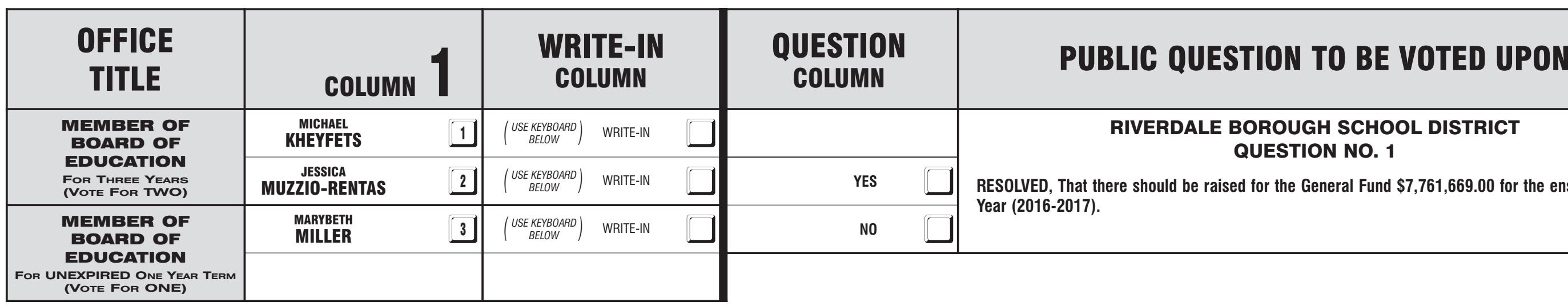